# **ViewSonic**

VMP30 Digital Media Player

- User Guide
- Guide de l'utilisateur
- Guía del usuario
- Bedienungsanleitung
- Руководство пользователя
- 使用手冊

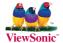

Model No.: VS12770

# **Compliance Information**

#### **CE Conformity for European Countries**

The device complies with the EMC Directive 2004/108/EC and Low Voltage Directive 2006/95/EC.

Following information is only for EU-member states:

The mark its in compliance with the Waste Electrical and Electronic Equipment Directive 2002/96/EC (WEEE). The mark indicates the requirement NOT to dispose the equipment including any spent or discarded batteries or accumulators as unsorted municipal waste, but use the return and collection systems available.

If the batteries, accumulators and button cells included with this equipment, display the chemical symbol Hg, Cd, or Pb, then it means that the battery has a heavy metal content of more than 0.0005% Mercury or more than, 0.002% Cadmium, or more than 0.004% Lead.

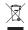

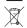

# Important Safety Instructions

- Do not use the equipment near water.
- 2. Wipe the machine with a soft and dry cloth.
- 3. Do not block any vent holes. Please install the product in accordance with the manufacturer's instructions.
- 4. Do not use the product on your legs for a long time because it gets hot and you may be burned.
- Please avoid installing the product in a place where the temperature is above 40°C or lower than 0°C, or in a place that is moist or wet.
- 6. Protect the power cord plug, outlet, and connections to other equipment from damage by trapping and squeezing.
- 7. Please only use devices and accessories specified by the manufacturer.
- The unit is hot pluggable. However it is recommended that the power be turned off before the memory card is inserted or removed.
- 9. Do not remove the memory card during data access. The data may be lost and the product could be damaged.
- 10. Disconnect the power cord if the product will not be used for an extended period.
- Do not repair, disassemble, or modify the product. Only qualified ViewSonic personnel can check and repair any damage to the machine.
- The unauthorized playing of certain audio or image files may infringe the related copyright laws under certain circumstances.
- 13. Do not adjust the volume to a high level, or the sounds may distort and become unpleasant.
- 14. When you view pictures for an extended period of time your eyes may become strained.
- 15. Careful attention should always be paid when moving the digital media player.
- 16. Make sure the place where the digital media player is placed is clean and dry.
- If there is smoke, a strange smell or an abnormal noise, immediately turn off the digital media player and contact your dealer or ViewSonic.

# **Declaration of RoHS Compliance**

This product has been designed and manufactured in compliance with Directive 2002/95/EC of the European Parliament and the Council on restriction of the use of certain hazardous substances in electrical and electronic equipment (RoHS Directive) and is deemed to comply with the maximum concentration values issued by the European Technical Adaptation Committee (TAC) as shown below:

| Substance                               | Proposed Maximum Concentration | Actual Concentration |
|-----------------------------------------|--------------------------------|----------------------|
| Lead (Pb)                               | 0.1%                           | < 0.1%               |
| Mercury (Hg)                            | 0.1%                           | < 0.1%               |
| Cadmium (Cd)                            | 0.01%                          | < 0.01%              |
| Hexavalent Chromium (Cr <sup>6+</sup> ) | 0.1%                           | < 0.1%               |
| Polybrominated biphenyls (PBB)          | 0.1%                           | < 0.1%               |
| Polybrominated diphenyl ethers (PBDE)   | 0.1%                           | < 0.1%               |

Certain components of products as stated above are exempted under the Annex of the RoHS Directives as noted below: Examples of exempted components are:

- Mercury in compact fluorescent lamps not exceeding 5 mg per lamp and in other lamps not specifically mentioned in the Annex of RoHS Directive.
- Lead in glass of cathode ray tubes, electronic components, fluorescent tubes, and electronic ceramic parts (e.g. piezoelectronic devices).
- 3. Lead in high temperature type solders (i.e. lead-based alloys containing 85% by weight or more lead).
- 4. Lead as an allotting element in steel containing up to 0.35% lead by weight, aluminium containing up to 0.4% lead by weight and as a cooper alloy containing up to 4% lead by weight.

# **Copyright Information**

Copyright© ViewSonic Corporation, 2009. All rights reserved.

ViewSonic, the three birds logo, OnView, ViewMatch, and ViewMeter are registered trademarks of ViewSonic Corporation. Disclaimer: ViewSonic Corporation shall not be liable for technical or editorial errors or omissions contained herein; nor for incidental or consequential damages resulting from furnishing this material, or the performance or use of this product. In the interest of continuing product improvement, ViewSonic Corporation reserves the right to change product specifications without notice. Information in this document may change without notice.

No part of this document may be copied, reproduced, or transmitted by any means, for any purpose without prior written permission from ViewSonic Corporation.

| For Your Records |                                 |  |  |
|------------------|---------------------------------|--|--|
| Product Name:    | VMP30                           |  |  |
|                  | ViewSonic Digital Media Player  |  |  |
| Model Number:    | VS12770                         |  |  |
| Document Number: | VMP30-P_UG_ENG Rev. 1A 07-08-09 |  |  |
| Serial Number:   |                                 |  |  |
| Purchase Date:   |                                 |  |  |

# Product disposal at end of product life

ViewSonic is concerned about the preservation of our environment. Please dispose of this product properly at the end of its useful life. Your local waste disposal company may provide information about proper disposal.

## **Table of Contents**

| Simple Operation                              | 2 |
|-----------------------------------------------|---|
| Please read before operating the media player | 4 |
| End-user License Agreement                    | 5 |
| Precautions                                   |   |
| Functional Description                        | 7 |
| Packing List                                  |   |
| Connection of signal and Memory Devices       |   |
| Player Setup                                  |   |
| Playing Operations                            |   |
| 1) Photo playing                              |   |
| 2) Music playing                              |   |
| 3) Movie playing                              |   |
| 4) E-book playing                             |   |
| Specifications                                |   |
| Appendix                                      |   |
| Customer Support                              |   |
| vustoriler Support                            |   |

# Simple Operation

### Front side

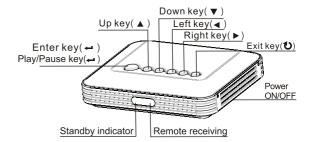

### Rear side

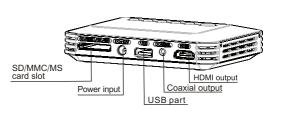

#### Remote Control

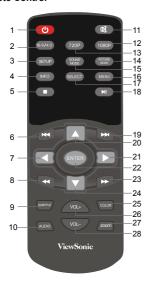

| Item | Key-press       | key function descriptiion                       |  |  |
|------|-----------------|-------------------------------------------------|--|--|
| 1    | ம               | Standby/ Power Key                              |  |  |
| 2    | 16:9/4:3        | Switch between full screen and fit screen modes |  |  |
| 3    | SETUP           | Shortcut to Setup page                          |  |  |
| 4    | INFO            | Check info of playing file                      |  |  |
| 5    |                 | Stop Key                                        |  |  |
| 6    | 144             | Next Key                                        |  |  |
| 7    |                 | Left Key                                        |  |  |
| 8    | 44              | Fast forward Key                                |  |  |
| 9    | SUBTITLE        | Multi subtitles switch                          |  |  |
| 10   | AUDIO           | Multi audio mode switch                         |  |  |
| 11   | ■               | MUTE key ( ON/OFF sound)                        |  |  |
| 12   | 1080P           | HDMI 1080p mode                                 |  |  |
| 13   | 720P            | HDMI 720p mode                                  |  |  |
| 14   | PICTURE<br>MODE | Picture mode options                            |  |  |
| 15   | SOUND           | Audio mode options                              |  |  |
| 16   | MENU            | Quit/ Return to main menu                       |  |  |
| 17   | SELECT          | Select repeat playing                           |  |  |
| 18   | ►II             | Play/Pause Key                                  |  |  |
| 19   | ▶▶              | Previous Key                                    |  |  |
| 20   | <b>A</b>        | Up Key                                          |  |  |
| 21   | <b>•</b>        | Right Key                                       |  |  |
| 22   | ENTER           | Selection confirm                               |  |  |
| 23   | <b>&gt;&gt;</b> | Fast backward Key                               |  |  |
| 24   | ▼               | Down Key                                        |  |  |
| 25   | COLOR           | Color temperature (Cool/Standard/Warm)          |  |  |
| 26   | VOL+            | Volume+ Key                                     |  |  |
| 27   | ZOOM            | Zoom in/ zoom out                               |  |  |
| 28   | VOL-            | Volume- Key                                     |  |  |

# Please read before operating the media player

1. Connect device to TV with HDMI cable.

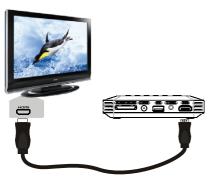

2. Insert USB device or memory card with media files

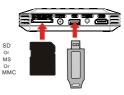

3. Select the TVs HDMI input and power up the media player, after a few seconds the media player menu will be displayed"

# **End-user License Agreement**

Please read this agreement carefully before using the product:

#### Please ensure:

- 1) Do not dismantle the product for improper purposes.
- 2) Unauthorized access to hardware or software will result in a voided warranty.

### How to use this User Manual:

Please read the User Manual carefully before using the product. Our company is not liable for any direct or indirect losses arising from hardware damage, program damage, file loss and system breakdown due to improper operations.

## **Precautions**

Dear customer, thank you for purchasing this product. We hope this product will meet your expectations and provide an enjoyable user experience. Please carefully read and pay special attention to the following before using the product:

- Do not expose the product to moisture or damp environments to prevent fire or electric shock.
- This product is intended for internal use only, do not use externally where risk of moisture ingress
  may occur as this could result in harm to the product or user.

#### Safety Instructions

- 1) Use only the supplied power adaptor.
- 2) Do not place the power cord and plug of the adapter near heat sources.
- 3) Do not place any weight on the power cord and plug of the adapter.
- 4) Do not dismantle or modify the adapter and its power cord.
- 5) Do not open the enclosure of the product to ensure your safety. Please ask service-trained professionals to conduct maintenance if necessary.

## Maintenance Tips

- 1) The product is highly integrated and sophisticated, so only trained professionals are allowed to open the product to prevent damage.
- 2) Do not dismantle components of the product on your own. The warranty will be invalidated auto matically if you dismantle or modify.
- 3) Please contact our local warranty department to arrange maintenance or repair if necessary.
- 4) To replace devices or accessories, please select the original ones specified by the manufacturer.

# Functional Description

- HDMI digital interface with 720P/1080P(1920\*1080) resolution.
- Support H.264,MPEG1/2/4,DIVX,XVID, real HD formats etc.
- Support HD Video formats such asTS, MKV, RM/RMVB, TP, AVI, VOB, DAT, MPG, MPEG, MOV etc.
- Support BTSC/A2/EIA-J,MPEG-1, MPEG-2(Layer I/II), AAC, HE-AAC audio formats.
- Read .TXT with background music. Support E-book reading.
- 720P/1080P output via HDMI slot.
- Selectable colour temperature modes
- Selectable audio modes
- Selectable video modes
- Support multi-subtitles and multi-audio tracks.
- Full function remote control.
- Support SD/MMC/ MS cards.
- USB 2.0 Host.
- Coaxial digital audio output.

# **Packing List**

| VMP30 Digital Media Player | 1 SET | QSG     | 1 PCS |
|----------------------------|-------|---------|-------|
| Remote control             | 1 PCS | Adapter | 1 PCS |
| HDMI cable                 | 1 PCS |         |       |

In case of missing items, please feel free to contact your dealer without delay.

# **Connection of Signal and Memory Devices**

- The HDMI cable carries Video and Audio signals and can be connected directly to a suitable home cinema receiver/processor.
- To connect display device Connect the HDMI cable to the corresponding HDMI input of the display device.
- 3) Connection to Memory Devices
  - a) The player has USB HOST interface, which can be used for connecting USB flash device, external HDD and other USB memory devices.
  - b) The player has a 3 in I card slot compatible with SD,MMC,MS cards.

# **Player Setup**

After connecting as described previously, turn on the player, then it will start initialization (the green indicator will be illuminated), and the screen will display "Loading...". After the completion of initialization, the main menu page will display, including photo, music, movie, text and setting icons. Press ◀/▶ key of RC to select "Setting" icon, then it will show as below picture: In this page, press ENTER key to confirm, and press UP/DOWN

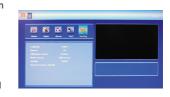

key to select icon, and press **◄/▶** key to adjust data. The parameter setup includes the following items:

- Language: Select OSD 8 languages (English/Traditional Chinese/French/German/Italian/Spanish/ Polish/Russian)
- Repeat: Set the repeat modes. There are Repeat All/ None/Select for options.
- Slideshow speed: Set the picture slideshow refresh speed, There are Medium/Slow/Fast for options.
- Movie screen: Set movie aspect ratio, Full screen/Normal ratio for option.
- Setting: 1080P or 720P.
- Restore Factory Default: Factory Default .

# **Playing Operations**

## 1) Photo playing

Correctly insert memory device, In the main menu page, press ◀/▶ key to select "Photo" icon, then all the file names in this folder will be listed, press ENTER key to enter folder and press UP/DOWN key and ENTER key to select desired file to play. Picture profile will be shown on the right of the screen, and preview starts in thumbnail window.

A. In the photo content page, you can

- Press UP/DOWN key to select "Up Folder", and press ENTER key to return to the previous menu page.
- Press ⋈/⋈ key to turn to previous or next page .
- Press UP/DOWN key to move the cursor to select desired picture.
- Press MI key to play single picture in full screen, and slideshow will start.
- Press MENU key to return to main menu page.
- Press SELECT key to select repeat playing function: ① when the cursor moves to the folder name.
   Press ENTER key, it will pop up "select all" or "unselect". Press ◀/▶ key to select, and Press ENTER key to confirm; ② if the cursor moves to the file, press SELECT key to tick, player will repeat play the ticked file until the tick is canceled.
- B. In the full-screen picture display status, you can
  - Press MENU key or key to return to the files content page.
  - Press ► lkey to pause slideshow, and display single picture. Press again to restart.
  - Press ⋈/⋈ key to play previous/next picture.
  - Press **INFO** key, the relevant information of the picture will be shown on the screen.

## 2) Music playing

In main menu, press ◀/▶ key to select "Music" icon, then press UP/DOWN key to choose folder. All the available folder names will be listed. Press ENTER key to enter the desired folder. Press UP/DOWN key and ENTER key to choose desired file. Audio file profile will appear in bottom right of display and preview starts in thumbnail window. Press ENTER key to enter playing page. ID3 info, process bar, time and frequency spectrum will appear in bottom right of display. Songs contents are displayed on the left.

# A. In music file content page, you can:

- Press UP/DOWN key to select "Up Folder", and press ENTER key to return to the previous menu page.
- Press UP/DOWN key to move cursor, to select desired song by SELECT key.
- Press ⋈/⋈ key for previous/next page.
- Press ENTER key to enter music playing mode.
- Press MENU key to return to main menu.
- Press **I** key to play music and enter music playing mode.

#### **B.** In music playing mode, you can:

- Press **MENU** key or **■** key to return to file content page.
- Press MUTE key to mute the sound. Press again to resume.
- Press key to play or pause music.
- Press VOL+/- key to adjust volume.
- Press UP/DOWN key to move cursor, press SELECT key to play selected song.
- Press ⋈/⋈ key to select previous or next song.
- Press ◀/▶ key for fast backward and fast forward. 2x/4x/8x/16x are available.

## 3) Movie playing

In main menu page, press ◀/► key to select "Movie" icon, then press UP/DOWN key to select folder. All the folder names name will be listed. Press ENTER key to enter the desired folder. Press UP/ DOWN key and ENTER key to select desired file. Video file profile will appear in right of display and preview starts in right thumbnail window.

A. In movie file content page, you can:

- Press **UP/DOWN** key Select "Up Folder", and press ENTER key to return to the previous menu page.
- Press UP/DOWN key to move cursor to select desired movie by select key.
- Press ⋈/⋈ key for previous/next page.
- Press ENTER key to enter movie playing page.
- Press ► ► key for previous/next page.
  Press ENTER key to enter movie playing page.
- Dress MENULL and and an invite playing page
- $\bullet$  Press MENU key to return to main menu page.
- Press ENTER key to play movie.

### B. In movie playing mode, you can:

- Press MENU key or key to return to file content page.
- Press MUTE key to mute sound, press again to recover.
- Press VOL+/- key to adjust volume.
- Press ► key to play or pause.
- Press INFO key to display video file profile.
- Press ⋈/⋈ key to select previous or next video file.
- Press ◀/▶ key for fast backward and fast forward. 2x/4x/8x/16x are available.

# 4) E-book playing

In main menu page, press ◀/▶ key to select "TEXT" icon. Then press UP/DOWN key and ENTER key to enter desired one.

In E-book playing mode, you can:

- Press **MENU** key or key to return to file content page .
- Press ⋈
   Image: New York
   Image: New York
   Image: New York
   Image: New York
   Image: New York
   Image: New York
   Image: New York
   Image: New York
   Image: New York
   Image: New York
   Image: New York
   Image: New York
   Image: New York
   Image: New York
   Image: New York
   Image: New York
   Image: New York
   Image: New York
   Image: New York
   Image: New York
   Image: New York
   Image: New York
   Image: New York
   Image: New York
   Image: New York
   Image: New York
   Image: New York
   Image: New York
   Image: New York
   Image: New York
   Image: New York
   Image: New York
   Image: New York
   Image: New York
   Image: New York
   Image: New York
   Image: New York
   Image: New York
   Image: New York
   Image: New York
   Image: New York
   Image: New York
   Image: New York
   Image: New York
   Image: New York
   Image: New York
   Image: New York
   Image: New York
   Image: New York
   Image: New York
   Image: New York
   Image: New York
   Image: New York
   Image: New York
   Image: New York
   Image: New York
   Image: New York
   Image: New York
   Image: New York
   Image: New York
   Image: New York
   Image: New York
   Image: New York
   Image: New York
   Image: New York
   Image: New York
   Image: New York
   Image: New York
   Image: New York
   Image: New
- Press ◀/▶ key for page down.

# **Specifications**

| Output interface Coaxial audio output 1 jack HDMI output 1 jack | Coaxial audio output 1 jack | Power voltage | 12V        |
|-----------------------------------------------------------------|-----------------------------|---------------|------------|
|                                                                 | Power consumption           | ≤10W          |            |
| Dimensions                                                      | 121x101x26.5mm              | Weight        | about 138g |

## Tip

- \* A simple file folder system will greatly accelerate the response speed of the system. More complicated file folders will bring extra load to the system, and affect the processing speed of the system. A single file folder system is recommended.
- \* Try to use English and Chinese character for the folder name, charactes no more than 10.
- \* When the system is busy in processing your previous operation, please do not press keys excessively frequently; otherwise, the processing speed of the system will be adversely affected.
- \* If any fault occurs due to misoperation, please restart and the system will re-initialise.
- Note 1: Due to continuous development of the system, the actual display and operation may differ from the operating instructions.
- Note 2: The design and specifications of the product are subject to change without prior notice.

# **Appendix**

## Support media format

| Function Module   | Container |                  | Resolution / Max specification          |  |
|-------------------|-----------|------------------|-----------------------------------------|--|
|                   | .avi      |                  | 1080p/1080i/720p                        |  |
| Movie             | .vob      |                  | 480i/576i                               |  |
|                   | .ts       |                  | 1080p                                   |  |
|                   | .tp       |                  | 1080P                                   |  |
|                   | .mov      |                  | 1080p                                   |  |
|                   | .mkv      |                  | 1080P                                   |  |
|                   | .dat      |                  | 480i                                    |  |
|                   | .mpg      |                  | 1080p                                   |  |
| Music             | MP3       |                  | Sampling: 8k~48kHz                      |  |
|                   | WMA       |                  | Bit rate: 32k~320KHz                    |  |
|                   | JPEG      |                  |                                         |  |
| Photo             | BMP       |                  | 6000x6000                               |  |
|                   | PNG       |                  | 1                                       |  |
| Subtitle          | .SRT/.SSA |                  | Video and Subtitle need same file name. |  |
| Movie File Format | MPEG1     | .DAT/.MPG        | 1                                       |  |
|                   | MPEG2     | .MPG             | Up to 40Mbps                            |  |
|                   | MPEG4     | .Avi, Divx, Xvid | Up to 20Mbps                            |  |
|                   | H.264     | .MKV/.MOV        | Up to 20Mbps                            |  |
| Text              | .txt      |                  |                                         |  |

Note 1: Video does not support Divx3, Divx6, VC1,WMV,RV20 and MP42.

Note 2: Audio does not support Dolby HD, DTS, Sony ATRAC3

# **Customer Support**

For technical support or product service, see the table below or contact your reseller. Note: You will need the product serial number.

ViewSonic Corporation World Headquarters 381 Brea Canyon Road Walnut CA 91789-0708 Tel: 909-444-8888 Fax: 909-468-1240

ViewSonic Latin America / Miami 8201 Peters Road Suite 1000 Plantation FL 33324

ViewSonic Canada 100 Mural Street Suite 202 Richmond Hill. Ontario L4B 1J3 Canada

Tel: 905-709-9774 Fax: 905-709-0685

Europe

ViewSonic United Kingdom ViewSonic Europe Ltd. Riverside House 7th Floor 2a Southwark Bridge Road London SEL 9HA United Kingdom

Tel: +44-(0)207-921-2200 Fax: +44-(0)207-921-2201

ViewSonic Italy Email: sales-it@viewsoniceurope.com

ViewSonic Relux Teleport Towers Kingsfordweg 151

ViewSonic

1043 GR Amsterdam Email: sales be@viewsoniceurope.com

Tel: +31 (0)20 491 9254 FAX: +31 (0)20 491 9090

ViewSonic Poland Email: Sales-pl@viewsoniceurope.com Service and support: Tel: + 48 61 879 89 93: Email: info@arconet pl

ViewSonic Norway PO.box :Postboks 62 Bryn 0611 Oslo Norway

Email: sales no@viewsoniceurope.com

ViewSonic Russia Radio 24 Business Centre "Jauza Tower" 105005 Moscow

Russia Email: For Information Email: For Customer Care & Quality Tel: +7 495 258 5670

Fax: +7 495 258 0625

ViewSonic Ukraine 1.Dorohozhytska Str., office 1025-B Kiev 04119 Ukraine Tel /fax: +380 44 537 48 47

ViewSonic Finland Lars Sonckin Kaari 12 02600 Espoo, Finland Email: sales-fi@viewsoniceurope.com

TEL +358-(0)20 7120 861 FAX: +358-(0)20 7120 869 ViewSonic Spain & Portugal Tel: +34 916305339

ViewSonic France

Email: sales es@viewsoniceurope.com

ViewSonic SARL Le Parc Barbanniers 1 Allée Des Bas Tilliers 92230 Gennevilliers France

Email: sales fr@viewsoniceurope.com Tel: +33(0)1 41474-900 Fax: +33(0)1 41474-910

ViewSonic Sweden TEL +46(0)8 507 13000

FAX +46(0)8 626 20 30 SERVICE and SUPPORT: Tel: +46 (0)8 579 290 45 Info-Mail: sales-se@viewsoniceurope.com

Bergkällavägen 32 P.O. Box 310 SE-19230 Sollentuna

ViewSonic Greece 43 Agias Lavras Str P Faliro Athens 17563

Greece Email: sales nl@viewsoniceurope.com Tel: +30210 9836281 Fax: +30210 9836281

Viewsonic Portugal Tel: +351 91 333 7738

Info-Mail: sales-pt@viewsoniceurope.com

ViewSonic Germany

ViewSonic Central Europe Koenigstr. 10C 70173 Stuttgart Email: sales\_de@viewsoniceurope.com Tel: +49 (0) 711 222 54 482 Fax: +49 (0) 711 222 54 200

Middle East

ViewSonic Middle East LOB 13 Office 8 PO Box 17625 Jebel Ali

Dubai U.A.E. Tel: 971 4 8811871 Fax: 971 4 8811969

Asia/Pacific ViewSonic Taipei Head Office

9F, No. 192, Lien Chen Road Chung Ho 235 Taipei Taiwan

Tel: 011-886-2-2246-3456 (operator) Fax: 011-886-2-8242-3666 (9th fl. / exec. office)

ViewSonic Singapore 221 Henderson Road #04-08 Henderson Building Singapore 159557 Tel: 011-65-6273-4018 Fax: 011-65-6273-1566

ViewSonic Korea Office #2110, 21F, Renaissance Tower Bldg. Gongdeok 2-dong Mapo-gu, Seoul, 121-706

Korea Tel: 82-2-798-2132

Tel: 82-2-798-2132 Fax: 82-2-798-2136 ViewSonic India Pvt Ltd.

M-28, Commercial Complex (M-Block Market) 3rd floor Greater Kailash-II

N Delhi - 110 048 India Tel: 91-11-4053-6556 Fax: 91-11-4053-6557

ViewSonic Thailand [Rep. Office]

246 Time Square Building, 12-02, Room no. 1550B, Sukhumvit Rd. Klong Tuery, Bangkok 10110

Thailand Tel: +662 253 7189

China

ViewSonic China Head Office (Shanghai) Room 3608 36F United Plaza

No. 1468 Nan Jing Shanghai 20040 Tel: 86-21-6237-5252 Fax: 86-21-6237-5373 or 86-21-6237-5590 ViewSonic Guangzhou Room 1305, Renfeng Tower, No. 490 Tianhe

Room 1305, Renfeng Tower, No. 490 Tianhe Rd, Tianhe Dist., Guangzhou PRC 510630

Tel: 86-20-3878-1858 Fax: 86-20-3878-1766

ViewSonic Beijing

Room 902, 9F Union Plaza No. 20, Chao Wai Ave Chaoyang Dist. Beijing PRC 100020

Tel: 86-10-6588-5301 Fax: 86-10-6588-4288 ViewSonic Hong Kong

Unit 3, 15/F, Greenfield Tower, Concordia Plaza, 1 Science Museum Road, TST East Kowloon, Hong Kong Tel: (852) 3690 1398 Fax: (852) 3690 1399

Australia

ViewSonic Australia Pty. Ltd. Unit 4, 44 Dickson Ave, Artarmon NSW 2064, Australia Tel: 61-2-9906-6277

Fax: 61-2-9906-6377

# **Limited Warranty**

## ViewSonic Digital Media Player

## What the warranty covers:

ViewSonic warrants its products to be free from defects in material and workmanship, under normal use, during the warranty period. If a product proves to be defective in material or workmanship during the warranty period, ViewSonic will, at its sole option, repair or replace the product with a like product. Replacement product or parts may include remanufactured or refurbished parts or components.

#### How long the warranty is effective:

ViewSonic Digital Media Player are warranted for 1 year for labor from the date of the first customer purchase.

## Who the warranty protects:

This warranty is valid only for the first consumer purchaser.

### What the warranty does not cover:

- Any product on which the serial number has been defaced, modified or removed.
- 2. Damage, deterioration or malfunction resulting from:
  - Accident, misuse, neglect, fire, water, lightning, or other acts of nature, unauthorized product modification, or failure to follow instructions supplied with the product.
  - b. Repair or attempted repair by anyone not authorized by ViewSonic.
  - c. Causes external to the product, such as electric power fluctuations or failure.
  - d. Use of supplies or parts not meeting ViewSonic's specifications.
  - e. Normal wear and tear.
  - Any other cause which does not relate to a product defect.
- Any product exhibiting a condition commonly known as "image burn-in" which results when a static image is displayed on the product for an extended period of time.

#### How to get service:

- For information about receiving service under warranty, contact ViewSonic Customer Support (please refer to Customer Support page). You will need to provide your product's serial number.
- To obtain warranted service, you will be required to provide (a) the original dated sales slip. (b) your name. (c) your address. (d) a description of the problem, and (e) the serial number of the product.
- Take or ship the product freight prepaid in the original container to an authorized ViewSonic service center or ViewSonic
- For additional information or the name of the nearest ViewSonic service center, contact ViewSonic

#### Limitation of implied warranties:

There are no warranties, express or implied, which extend beyond the description contained herein including the implied warranty of merchantability and fitness for a particular purpose.

## Exclusion of damages:

ViewSonic's liability is limited to the cost of repair or replacement of the product. ViewSonic shall not be liable for: Damage to other property caused by any defects in the product, damages based upon inconvenience, loss

- of use of the product, loss of time, loss of profits, loss of business opportunity, loss of goodwill, interference with business relationships, or other commercial loss, even if advised of the possibility of such damages.
- Any other damages, whether incidental, consequential or otherwise.
- Any claim against the customer by any other party.

4.3: ViewSonic DMP Warranty DMP LW01 Rev. 1A 06-04-08

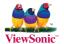

Free Manuals Download Website

http://myh66.com

http://usermanuals.us

http://www.somanuals.com

http://www.4manuals.cc

http://www.manual-lib.com

http://www.404manual.com

http://www.luxmanual.com

http://aubethermostatmanual.com

Golf course search by state

http://golfingnear.com

Email search by domain

http://emailbydomain.com

Auto manuals search

http://auto.somanuals.com

TV manuals search

http://tv.somanuals.com